УДК 004

ż

# **Тестер емкости литиевой батареи с использованием Arduino**

*Чингалаев Сергей Алексеевич*

*Приамурский государственный университет им. Шолом-Алейхема Студент*

### **Аннотация**

Целью данной статьи является разработка устройства, тестирующего емкость литиевой батареи с использованием Arduino. В этой статье была разработано устройство, тестирующее емкость литиевой батареи с использованием Arduino.

**Ключевые слова:** Arduino, программа, устройство, тестер, батарея, разработка.

# **Lithium battery capacity tester using Arduino**

*Chingalaev Sergey Alekseevich Sholom-Aleichem Priamursky State University Student*

# **Abstract**

The purpose of this article is to develop a device that tests the capacity of a lithium battery using Arduino. In this article, a device was developed that tests the capacity of a lithium battery using Arduino.

**Keywords:** Arduino, program, device, tester, battery, development.

С появлением технологий наши электронные гаджеты и приборы становятся все меньше и меньше с более функциональными и сложными приложениями. С этим увеличением сложности потребляемая мощность схемы также возросла, и в нашем стремлении сделать устройство как можно более маленьким и портативным нам нужна батарея, которая может обеспечить высокий ток в течение длительного периода времени и в то же время весить гораздо меньше, чтобы устройство оставалось портативным. Если вы хотите узнать больше о батареях, вы также можете прочитать эту статью об основных терминах батареи.

Цель исследования разработка тестера емкости литиевой батареи с использованием Arduino.

С.В. Бывальцев, А.Д. Курулюк, В.Ю. Колодкина в статье рассмотрели принцип программирования микроконтроллера Arduino Nano и построения системы управления на нем при помощи программы Matlab Simulink. Построение системы управления происходит в графической среде Simulink программы Matlab, которая позволяет при помощи блок-диаграмм создавать динамические, линейные, гибридные и нелинейные системы [4].

М.А.Чудинов в статье рассмотрел особенности интеграции дополнительного модуля в систему OpenSCADA для реализации взаимодействия c микроконтроллером Arduino, а также особенности функционирования разработанного модуля под названием «Arduino client» на конкретном примере [3]. А.А. Закалюжный в статье рассмотрел понятие микроконтроллера, его структуры, а также принципов функционирования. Приведены основные отличия микроконтроллеров от микропроцессоров. Рассмотрены основные возможности аппаратной вычислительной платформы Arduino. Составлен сравнительный анализ аппаратной части наиболее актуальных плат. Обозначены области применения контроллеров фирмы Arduino, отмечены их основные достоинства и недостатки [2]. Н.Г. Кудрявцев, Д.К. Типикин в данной статье рассказали про разработку системы персональной идентификации [1]

В этом проекте будем строить тестер емкости батареи 18650 для литийионного элемента 18650, который будет разряжать полностью заряженный элемент 18650 через резистор, измеряя ток, протекающий через резистор, чтобы вычислить его емкость. Если вы не получаете заявленную емкость батареи, в то время как напряжение ячейки находится в указанных пределах, то эта ячейка неисправна, и вы не должны использовать ее, так как состояние заряда ячейки будет истощаться с очень высокой скоростью под нагрузкой, создавая локальную токовую петлю, если она используется в батарейном блоке, что приводит к нагреву и, возможно, возгоранию.

Необходимые Компоненты: (Рис.1)

- 1. Arduino Nano
- 2. 16×2 символьный ЖК-дисплей
- 3. LM741 ОУ СК
- 4. 2,2 ом, 5 Вт резистор
- 5. 7805 регулятор положительного напряжения IC
- 6. Источник питания 12 В
- 7. 10кОм подстроечный потенциометр
- 8. Конденсатор 0,47 МКФ
- 9. Резистор 33 ком
- 10. Сила DC баррель разъем
- 11. Винтовые клеммы печатной платы
- 12. IRF540N N-канальный МОП-транзистор IC
- 13. Perfboard
- 14. Набор Для Пайки
- 15. Радиаторы

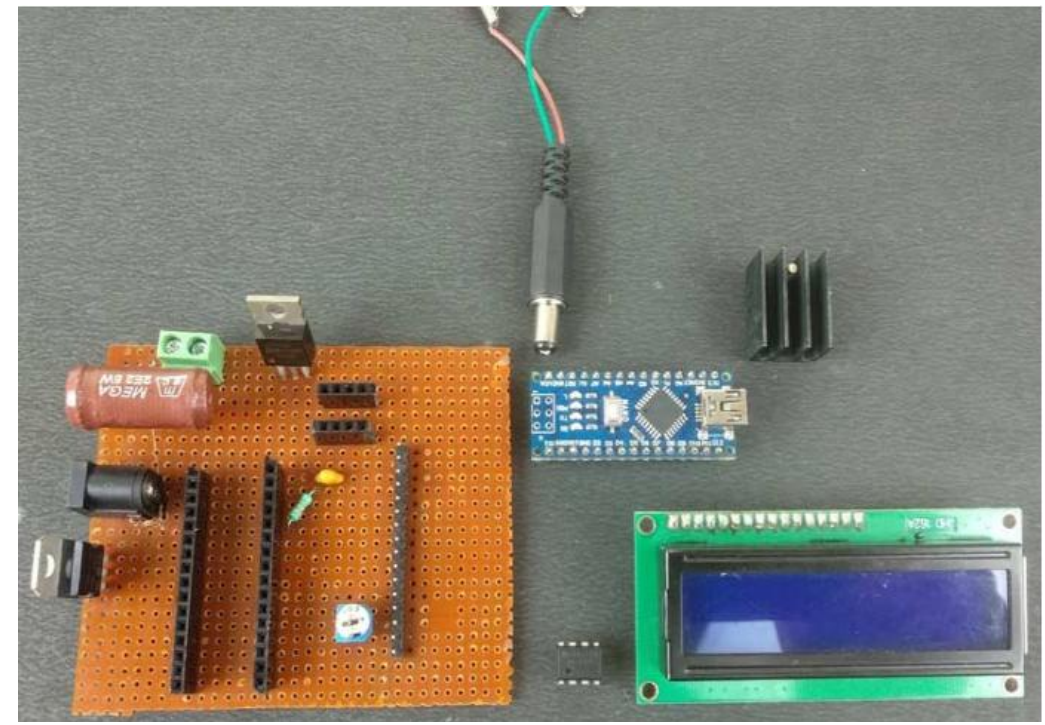

Рис.1. Необходимые компоненты

Полная принципиальная схема тестера емкости батареи приведена в рисунке: (Рис.2).

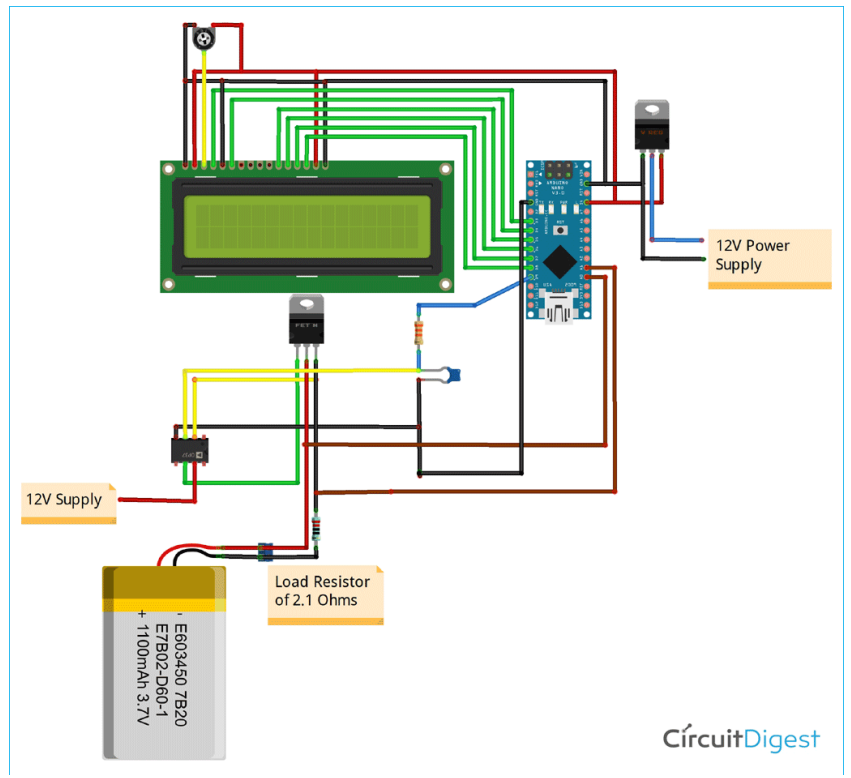

Рис.2. Схема тестера

Обеспечим питание 12 В через разъем DC Barrel Jack для цепи постоянного тока нагрузки, а затем с помощью LM7805 обеспечил 5 В для нано-и ЖК-экранов. Теперь включим питание цепи и отрегулируем

триммерный горшок, чтобы установить уровень контрастности жидкокристаллического экрана, нужно увидеть приветственное сообщение на жидкокристаллическом экране, а затем, если уровень напряжения ячейки находится в рабочем диапазоне, то там будут отображаться текущее напряжение и ток от батареи. (Рис.3)

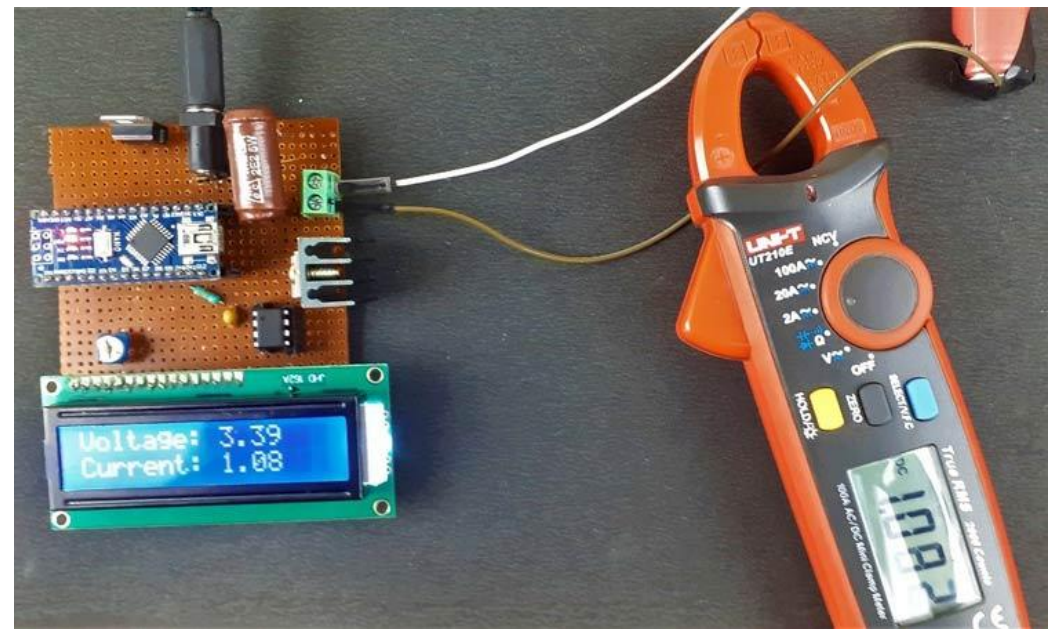

Рис.3. Подключение питания

Проведем простой тест для расчета емкости используемой ячейки, и его можно улучшить, взяв данные и сохранив их в файле Excel для последующей обработки данных и визуализации графическими методами. В современном мире, основанном на данных, эта кривая разряда ячейки может быть использована для построения точных прогнозных моделей батареи, чтобы смоделировать и увидеть реакцию батареи в условиях нагрузки без реального тестирования с помощью таких программ, как NI LabVIEW, MATLAB Simulink и т. д. (Рис.4)

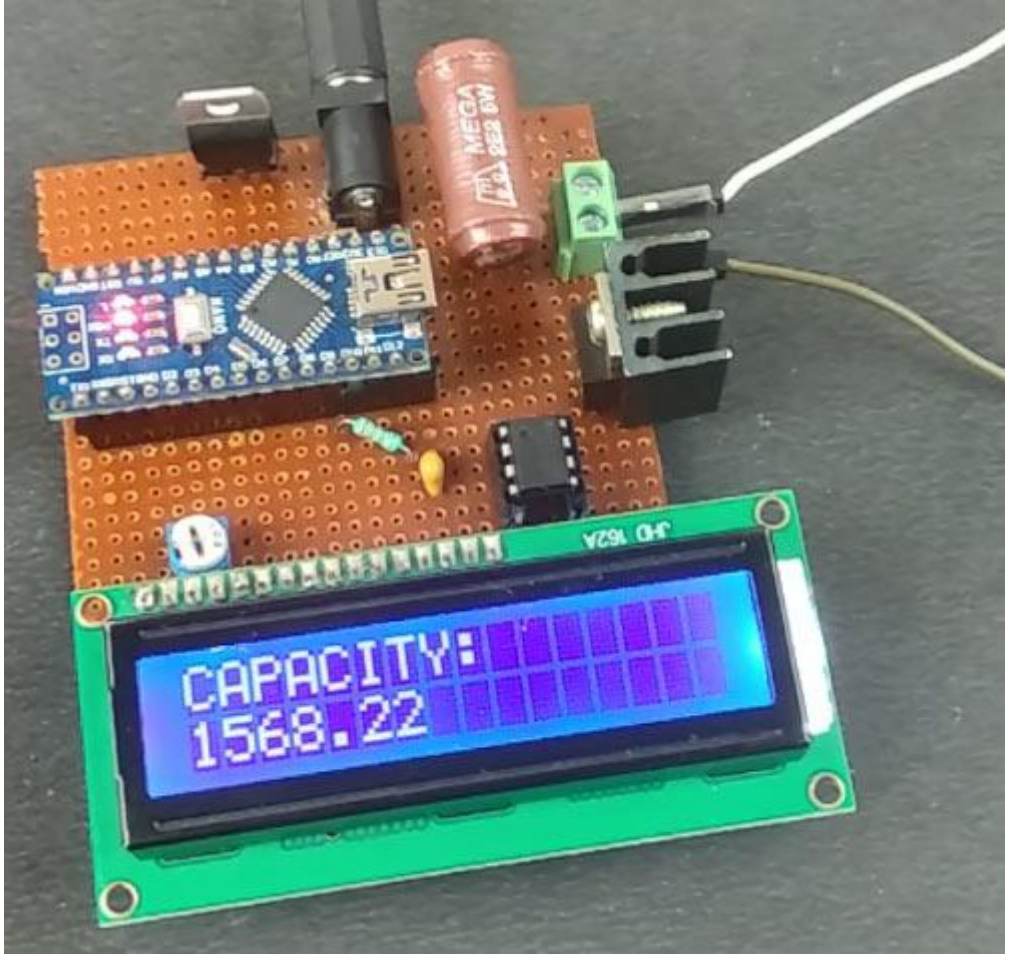

Рис.4. Тест расчета емкости

Готовый тестер емкости литиевой батареи с использованием Arduino показан в рисунке (Рис 5.)

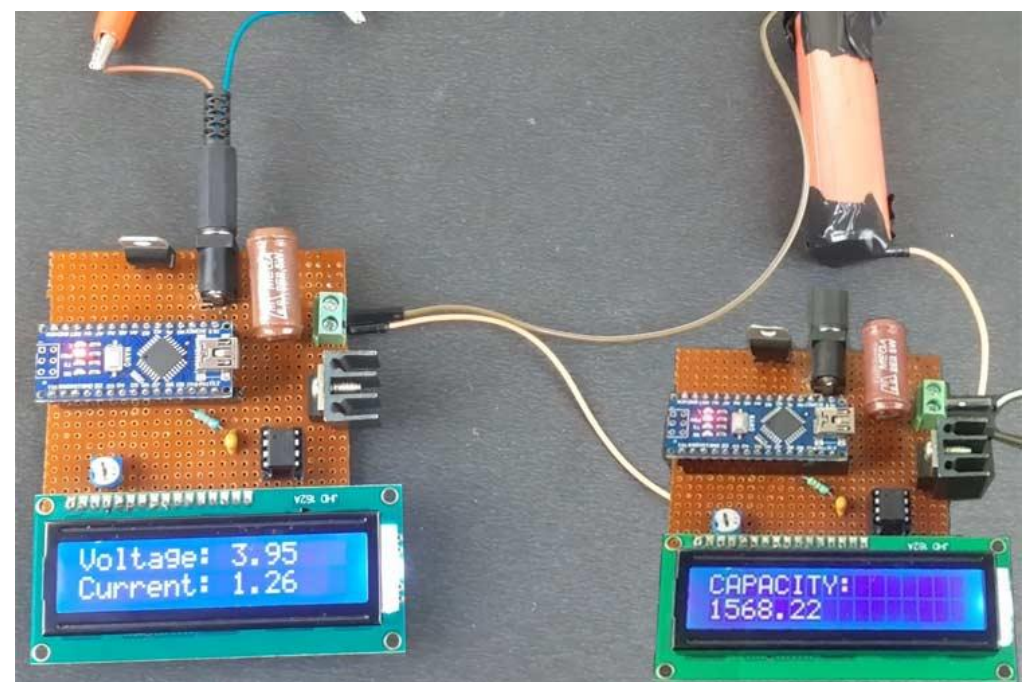

Рис.5. готовый тестер

Таким образом, было разработано устройство, тестирующее емкость литиевой батареи с использованием Arduino.

### **Библиографический список**

- 1. Кудрявцев Н.Г., Типикин Д.К. Разработка системы персональной идентификации на базе платформы // Информация и образование: границы коммуникаций. 2017. № 9 (17). С. 102-103.
- 2. Закалюжный А.А. Функциональные возможности и перспективы развития платформы arduino // В сборнике: Материалы конференций ГНИИ "Нацразвитие". Март 2018. Сборник избранных статей Международной научной конференции, Международной научно-методической конференции, Международной студенческой научной конференции. 2018. С. 8-12.
- 3. Чудинов М.А. Модификация исходных текстов пакета openscada для решения задачи взаимодействия с микроконтроллером ARDUINO // Инновационные технологии: теория, инструменты, практика. 2017. Т. 1. С. 158-164.
- 4. Бывальцев С.В., Курулюк А.Д., Колодкина В.Ю. Построение системы управления на микроконтроллере arduino nano с помощью программы matlab Simulink // В сборнике: European Scientific Conference. сборник статей X Международной научно-практической конференции. В 2 частях. Ответственный редактор Гуляев Герман Юрьевич. 2018. С. 94-98.